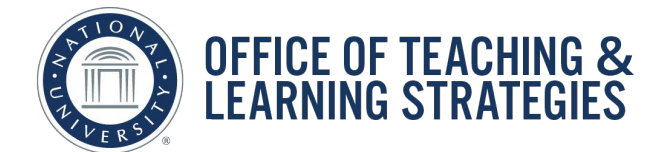

**Job Aid Objective:** This job-aid will provide faculty with an introduction to participating in the Discussion Board within a course in Blackboard.

# **Table of Contents**

- Using the content area links to access the Discussion Board (p.1)
- Creating a thread (p.2)
- Navigation Menu Discussion Board link (p.3)
- Replying to a post (p.3-4)
- Subscribing to a Forum (p.5)

**Using the content area links to access the Discussion Board**: Most courses have built-in Discussion Board links within content areas, which makes it easier to navigate within a specific module *(E.g. Week 1 or Unit 1).* Alternatively, the Discussion Board can also be accessed through the direct link within the left-hand navigation menu *(See page 3-4).*

**DESCRIPTION** 

most interesting? Why?

**Step 1:** Click on the module link in the left-hand navigation menu.

**Step 2:** Scroll down to the Discussion Board content area and click on the title.

**FORUM** 

**Board** 

**Week One Discussion** 

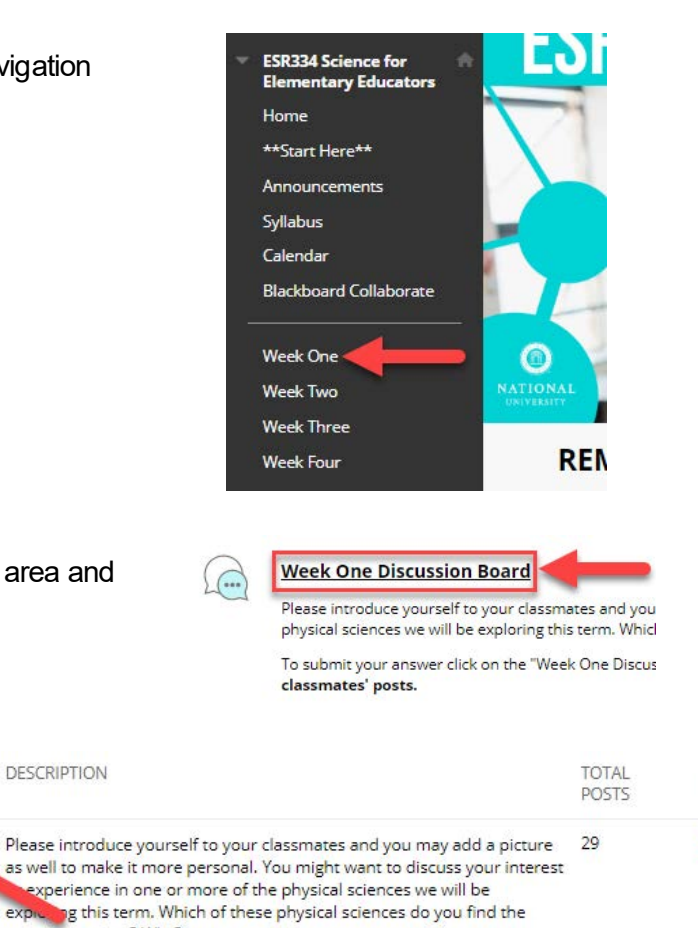

**UNREAD** 

**POSTS** 

29

**Step 3:** Click on the specific

weekly discussion link.

## **Creating a Thread**

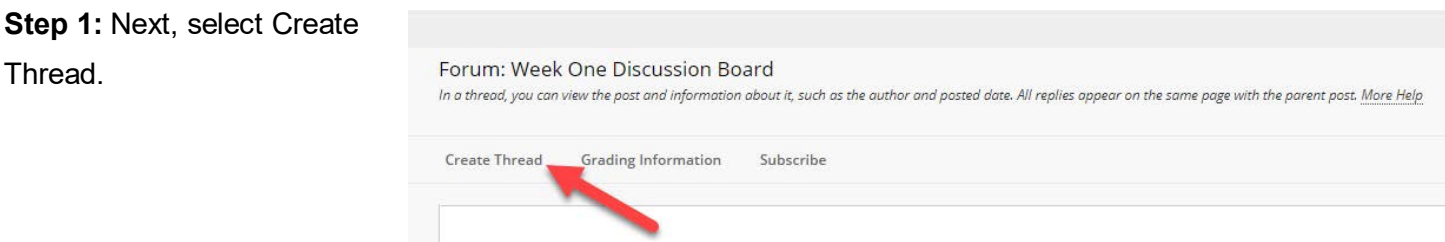

**Step 2:** Review the forum description.

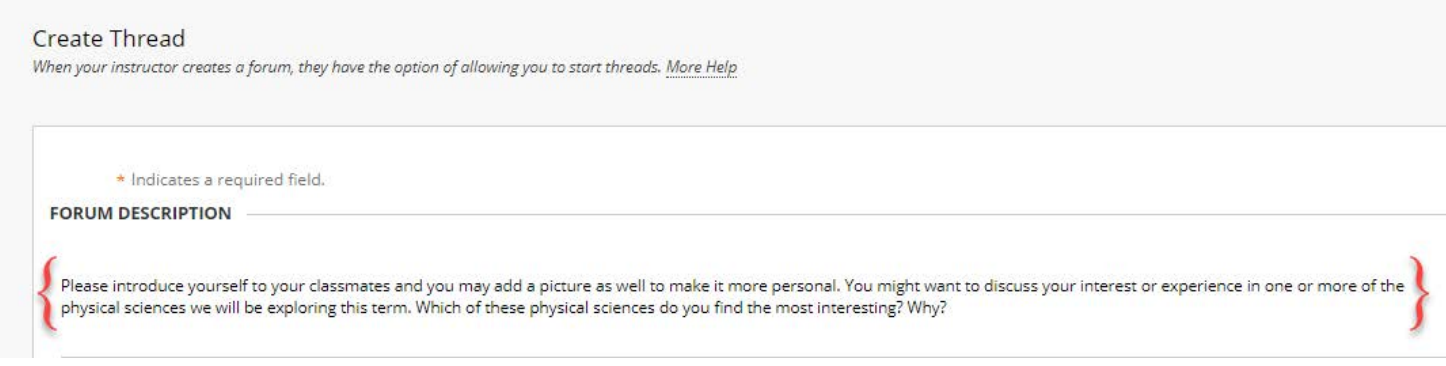

**Step 3:** Provide a subject for your discussion board post (A). In the text submission box, type your response (B). If required, you can attach a file by clicking Browse My Computer (C). Once you are finished, click Submit (D).

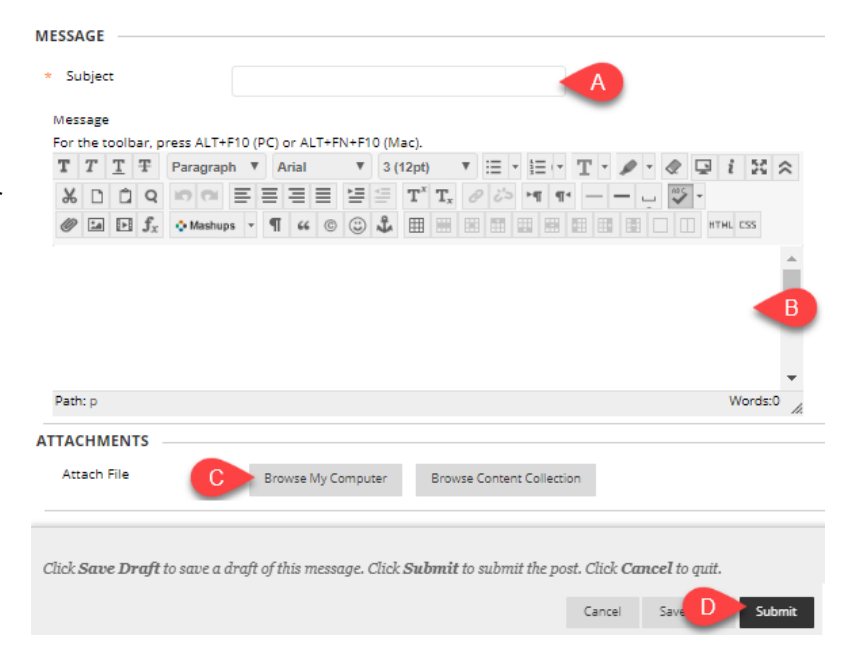

**Navigation Menu Discussion Board link**: There is a direct link to Discussion Board in the left-hand navigation menu, this links to the main discussion board that lists all the forums and associated threads.

**Step 1:** On the left-hand navigation menu of the course, select the Discussion Board link *(E.g. what link looks like in a live course).*

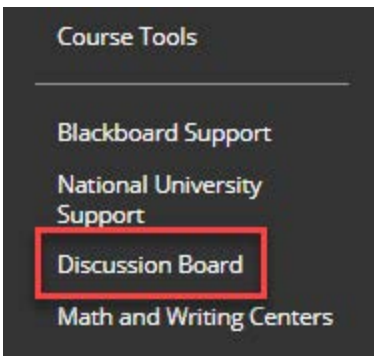

**Step 2:** Click on the discussion board link *(E.g. what the link looks like in a live course)*.

*\*Follow the steps on page 2 to create a thread.*

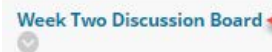

lepts-like what it means for something to travel at the speed 26 of light-can be challenging to visualize and understand. One particularly difficult subject to get a handle on is the scale and size of the solar system. As a future elementary school teacher, how would you teach this concept? What materials would you utilize? What difficulties do you foresee and how could you address those difficulties?

#### **Replying to a post**

**Step 1: Within the Discussion** Board page, select the forum link you want to reply to.

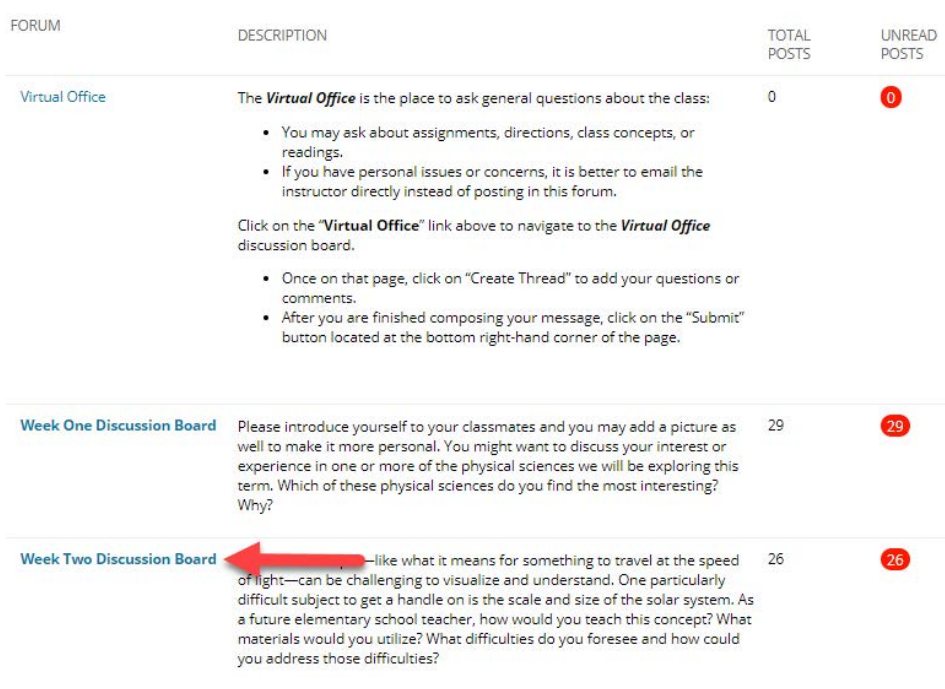

## **Step 2:** Select the thread you want to reply to.

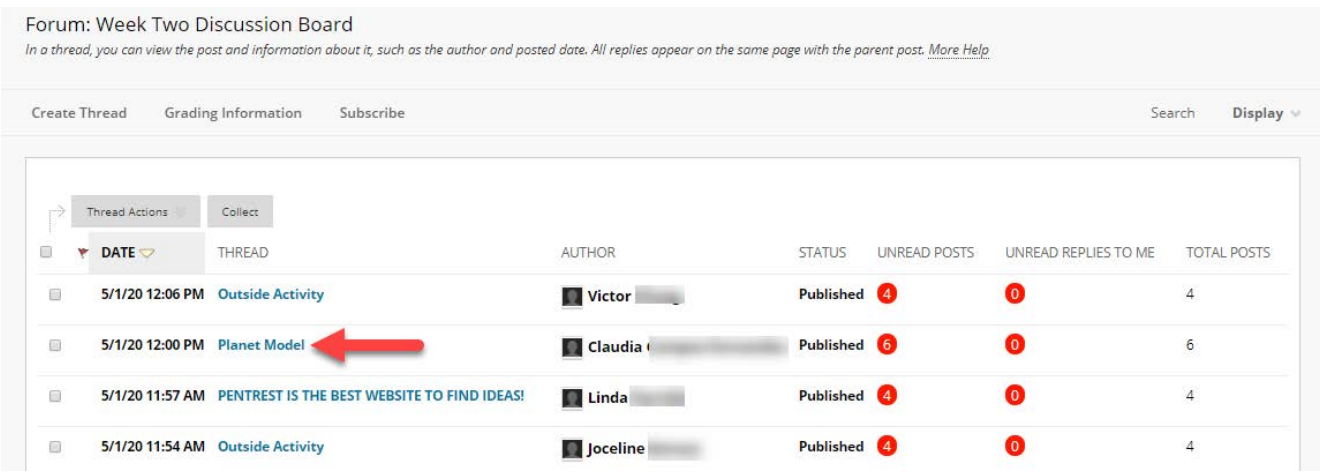

**Step 3:** After reading the Thread, select the Reply button.

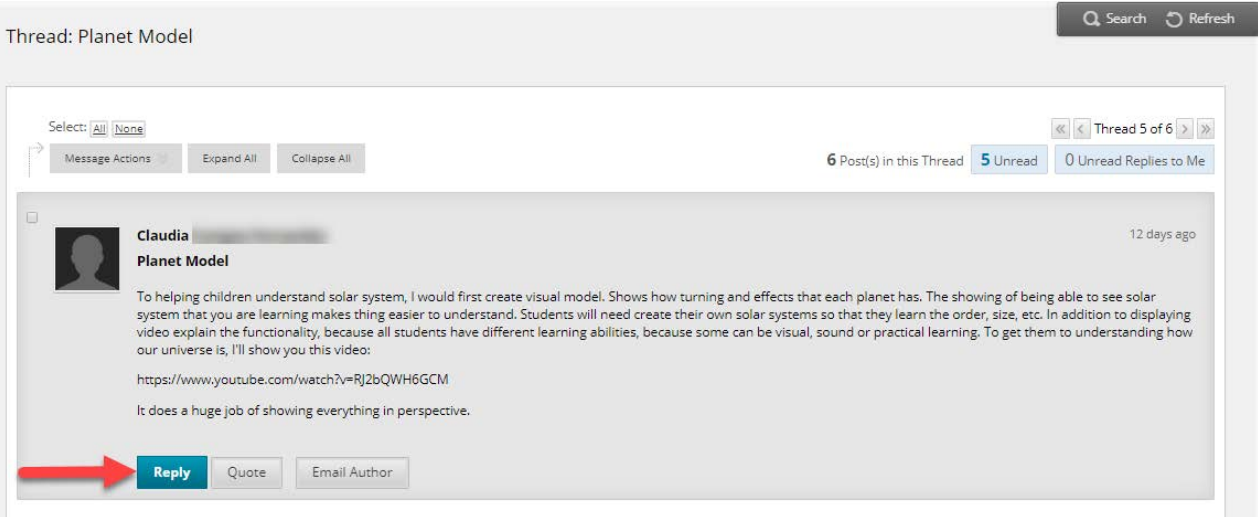

**Step 4:** Type your response in the Message text box (A). If required, attach a file by using either "Browse My Computer" or "Browse Content Collection" and follow any subsequent prompts (B). Then click the Submit button to post your reply (C).

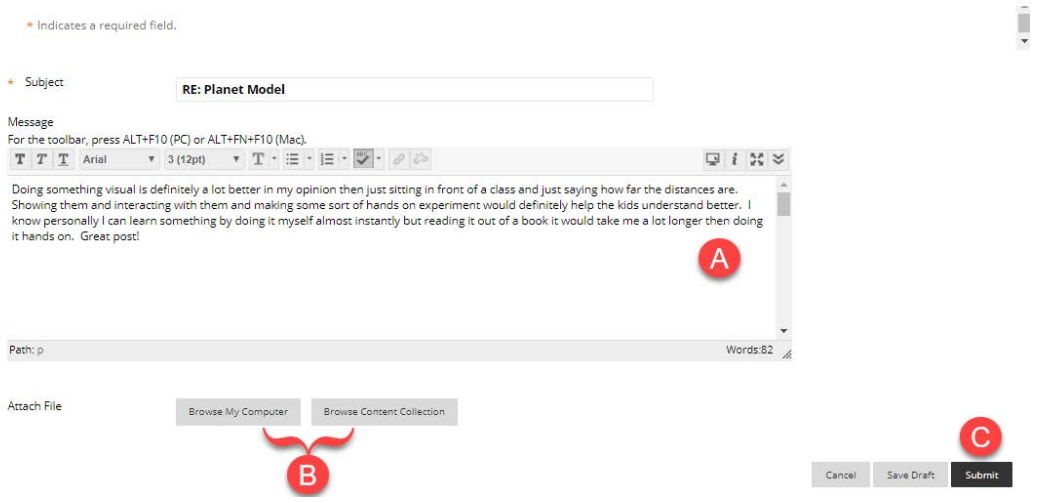

## *\*Note: By default, your reply will be posted at the bottom of the Thread page.*

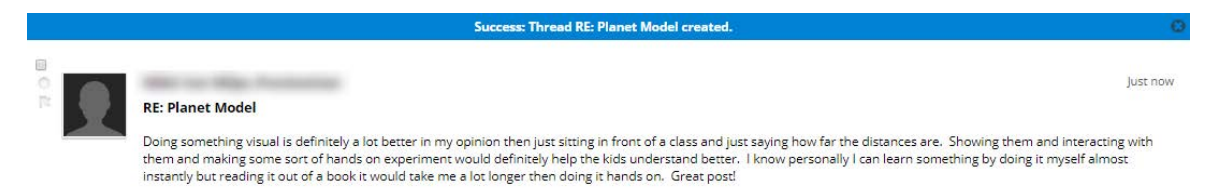

**Subscribing to a Forum:** You may want to subscribe to a forum to receive email notifications so you can stay up-to-date in the discussion board.

**Step 1:** Within the Discussion **CORLIM DESCRIPTION** TOTAL UNREAD **POSTS POSTS** Board page, select the forum Virtual Office The Virtual Office is the place to ask general questions about the class:  $\overline{0}$ link you want to subscribe to. . You may ask about assignments, directions, class concepts, or readings. . If you have personal issues or concerns, it is better to email the instructor directly instead of posting in this forum. Click on the "Virtual Office" link above to navigate to the Virtual Office discussion board • Once on that page, click on "Create Thread" to add your questions or comments. After you are finished composing your message, click on the "Submit" button located at the bottom right-hand corner of the page. Week One Discussion Board Please introduce yourself to your classmates and you may add a picture as 29 well to make it more personal. You might want to discuss your interest or experience in one or more of the physical sciences we will be exploring this term. Which of these physical sciences do you find the most interesting? Why? Week Two Discussion Board<br>of light—can be challenging to visualize and understand. One particularly<br>difficult subject to get a handle on is the scale and size of the solar system -like what it means for something to travel at the speed 26 difficult subject to get a handle on is the scale and size of the solar system. As a future elementary school teacher, how would you teach this concept? What<br>materials would you utilize? What difficulties do you foresee and how could you address those difficulties? **Step 2: Click the Subscribe button.** Forum: Week Two Discussion Board In a thread, you can view the post and information about it, such as the author and posted date. All repi **Create Thread** Grading Information Subscribe Thread Actions Collect 圓 **DATE** THREAD **AUTHOR** 5/1/20 12:06 PM Outside Activity **Victor Step 3:** A blue banner will appear at the **Success: Subscribed to Forum.** top of the Forum page with the following **List View** Tree Vie Forum: Week Two Discussion Board confirmation message, "Success: In a thread, you can view the post and information about it, such as the author and posted date. All replies appear on the same page with the parent post. More Help Subscribed to Forum." *Note: If you want to unsubscribe to a forum, simply click*  **Create Thread Grading Information** Unsubscribe Search Display  $\scriptstyle\rm\scriptstyle\vee$ Click to *on the Unsubscribe button, which will* 

 $\Rightarrow$  Thread Actions  $\forall$  Collect

*give you a similar confirmation* 

*message.* 

5

unsubscribe